## Oracle12c のアーキテクチャー

## 参考情報 URL

http://www.doppo1.net/oracle/function/feautures121/pluggabledb.html http://nobrooklyn.hateblo.jp/entry/2013/10/15/222955 https://www.ashisuto.co.jp/corporate/column/technicalcolumn/detail/1197776\_2274.html https://www.projectgroup.info/documents/Oracle/ORA-120005.html http://www.oborodukiyo.info/ORACLE/12c/ORA-OpenPluggableDB http://www.oracle.com/technetwork/jp/database/articles/jissenn12c/jissen12c-01- 2052300-ja.html

Oracle12c のデータベース・アーキテクチャー

12c のデータベースには、マルチテナント・アーキテクチャという考え方が導入され ました

マルチテナント・アーキテクチャでは、マルチテナント・コンテナ・データベース (CDB)とそれに内包される一つ以上のプラガブル・データベース(PDB)で構成され ます

→ イメージ的に云うと、コンテナ・データベース (CDB) の中に独立した複数のデータ ベースであるプラガブル・データベース(PDB)を持つと云う考え方です

PDB が従来のデータベースの 1 つのインスタンスに相当します

なお、コンテナ・データベース(CDB)とは、データベースのシステム管理・制御の 部分を一括して行う管理データベースになります

コンテナ・データベース、プラガブル・データベースの構成は現時点 (12.1.0.2 の時 点)で必須ではありません。

Oracle11g までと同様のコンテナ・データベースのない構成にすることもできます。

マルチテナントのデータベース

コンテナ・データベース(CDB)とプラガブル・データベース(PDB) のイメージ

コンテナ·データベース(CDB)がデータベースのシステム部分を一括して管理を行 う機能部分にあたります

制御ファイルとオンライン REDO ログ・ファイルは、CDB とすべての PDB におい て共通に使われています

プラガブル・データベース(PDB)が論理的なデータベースになり、個別のアプリケ ーションで使用するデータを保持している機能部分にあたります

ただし、システム表領域は各 PDB に分けられて必要です

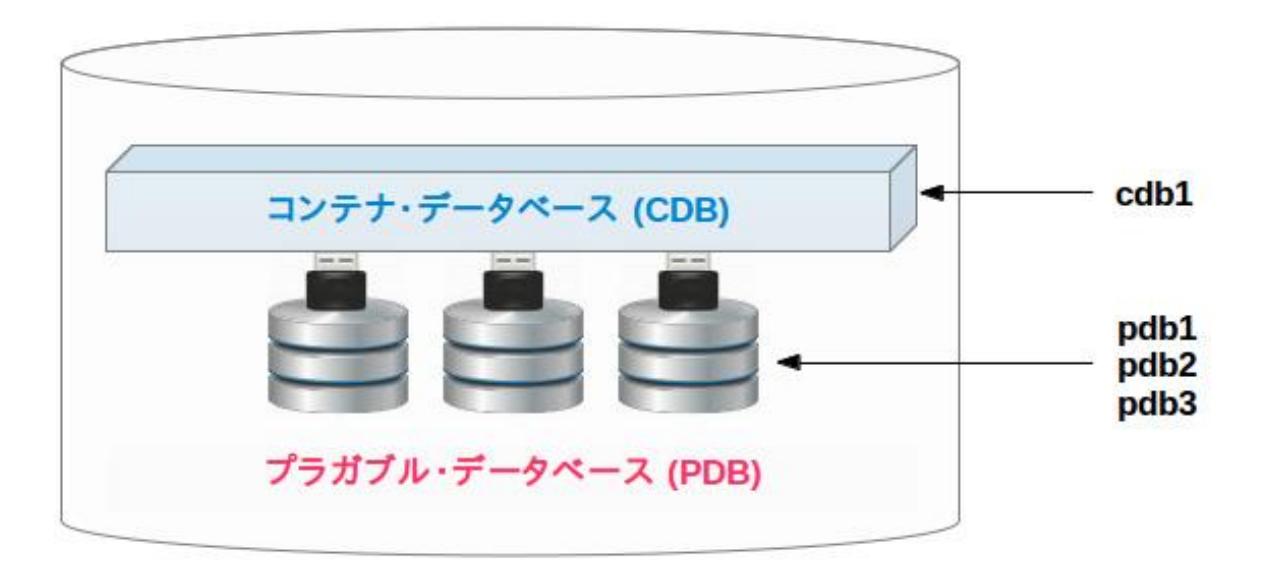

コンテナ・データベースのない構成でのデータベースの作成方法

インストール・ウィザードの中で「コンテナ・データベースとして作成」のチェック を外します。

※ デフォルトは ON なのでわからないままにウィザードを進めるとコンテナ・デー タベースの構成 になります。

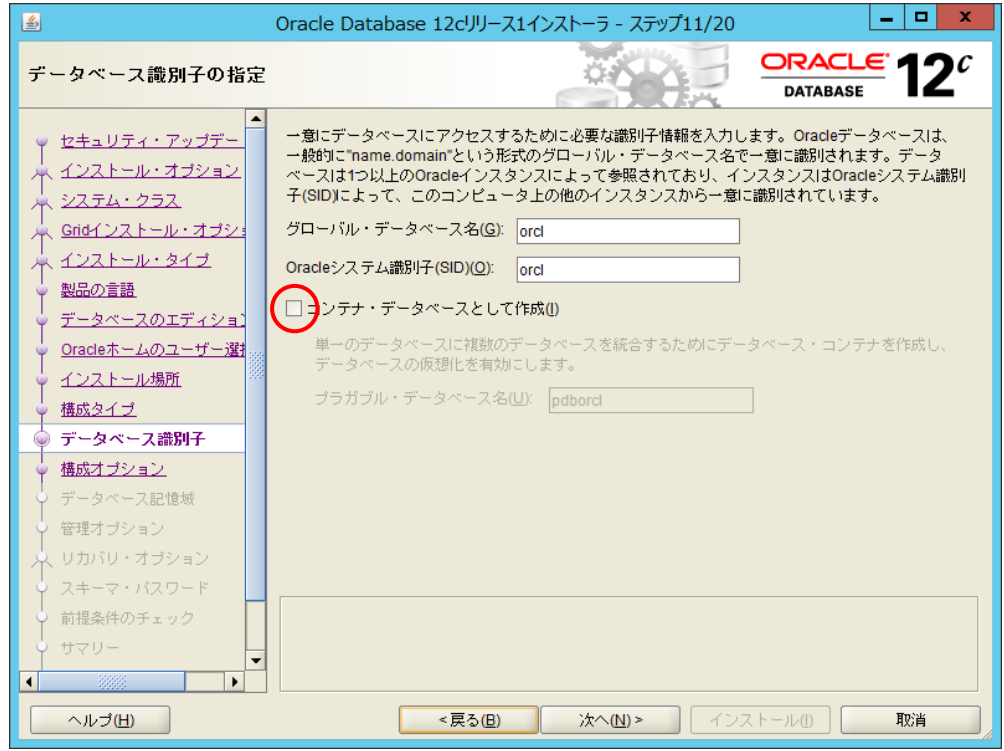

マルチテナント・アーキテクチャのメリット

アップグレードやパッチの適用作業は、コンテナ・データベース(CDB)に対して行 うだけなので、作業が 1 回で済む

アンプラグ&プラグ操作で別のコンテナへ容易に移動できるので、サーバーの負荷分 散が容易に行えるようになる

また、サーバーのリプレースなどでデータベースを移行する際には、新しいサーバー にはコンテナ・データベースをまず構築し、プラガブル・データベース (PDB) に対し ては移動するだけなので、作業量や移行技術の軽減が図れる

プラガブル・データベース(PDB)に対するライセンス

Oracle エディションのライセンスとプラガブル・データベースの対応

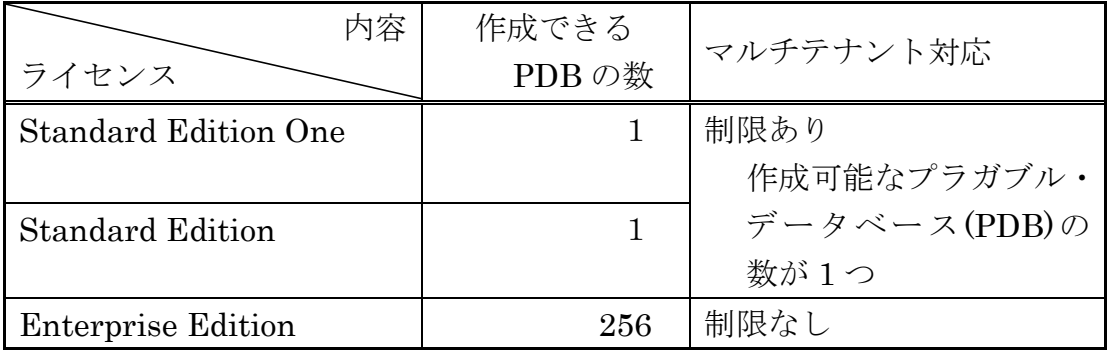

データベースの起動

データベースを起動したとき、コンテナ・データベース(CDB)は起動しますが、プ ラガブル・データベース(PDB)は起動しません。

プラガブル・データベース(PDB)については、データベースの起動後に個別にオー プンする必要があります。

プラガブル・データベース (PDB) のオープンとクローズ操作方法

alter pluggable database  $\langle$ PDB  $4 \rangle$  open;

OPEN コマンドを発行するとすべての PDB が開始されるので注意

alter pluggable database  $\langle$ PDB  $2 \rangle$  close immediate;

SHUTDOWN コマンドを発行するとすべての PDB が停止するので 注意

※ プラガブル・データベース (PDB) に start コマンドは使用出来ない CDB が OPEN 時に、PDB に対しては MOUNT 状態になる

PDB の起動状態の確認方法

CDB データベースにログインした状態で次のコマンドを実行します show PDBS

CON ID CON NAME OPEN MODE RESTRICTED ------------ ------------------- ------------------- ----------------------- 2 PDB\$SEED ← 個別 PDB を作成する時に使用される 初期テンプレート

3 PDB1 MOUNT NO

現在ログインしているデータベースが CDB なのか、PDB なのかの確認方法

データベースにログインした状態で次のコマンドを実行します show con\_name

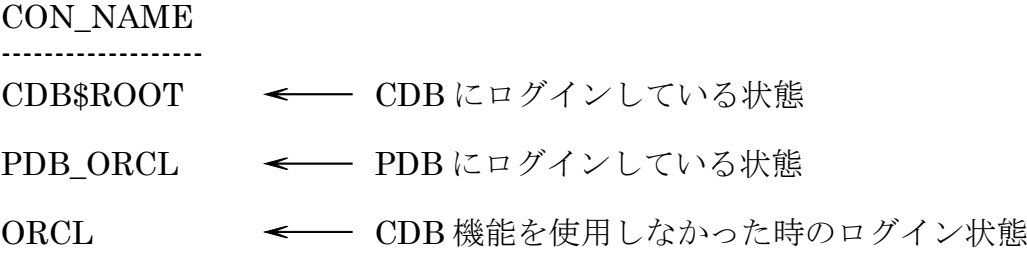

物理ファイルの構成

制御ファイルとオンライン REDO ログ・ファイルは、CDB とすべての PDB におい て同じファイルを共通で使われます

よって、PDB の数に比例してファイル数が増えたりすることはありません

データ・ファイル(システム表領域も含めて)は、コンテナ・データベースとプラガ ブル・データベースで別々に作られます

プラガブル・データベース単位でディレクトリが作成されます

共通ユーザーとローカル・ユーザー

各 PDB に共通して存在する『共通ユーザー』と、特定の PDB にしか存在しない『ロ ーカル・ユーザー』の 2 種類があります

共通ユーザーには SYS や SYSTEM などがあり、主にデータベースの管理作業で使 用します

ローカル・ユーザーは各アプリケーションごとのユーザーです

ユーザーの確認方法

ユーザーの一覧を確認するには、CDB\_USERS ビューを使用します。COMMON 列 が YES の場合は共通ユーザーで、NO の場合はローカル・ユーザーです

Select DISTINCT username, common From CDB\_USERS;

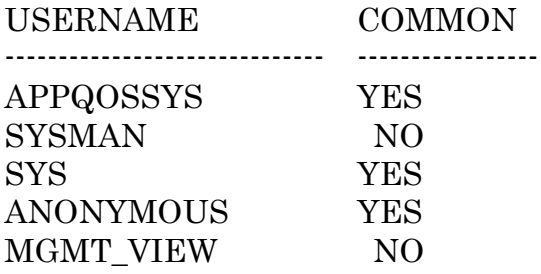